# **CORRELAÇÃO LINEAR**

**TÉCNICAS EM CLIMATOLOGIA PROGRAMA DE PÓS-GRADUAÇÃO EM GEOGRAFIA FÍSICA 3-10 FEV 2017**

## **Correlação linear**

Referência Cap. 7 - Métodos Estatísticos para Geografia autor: Peter A. Rogerson

- Permite verificar se duas variáveis independentes estão associadas uma com a outra
- Questionamentos iniciais:

"A temperatura de superfície dos oceanos tem alguma relação com a vazão de rios?"

Ou, "a diminuição do preço de um produto tem relação com o aumento de sua oferta? Podem, em um primeiro momento, ser observada através da correlação linear?"

# **COEFICIENTE DE CORRELAÇÃO r**

• Uma das formas utilizadas para se encontrar essas relações é o cálculo do coeficiente de correlação linear de Pearson, r

$$
r [-1,0; +1,0]
$$

 $r = 1,0 \rightarrow$  correlação positiva perfeita  $r = -1,0 \rightarrow$ correlação negativa perfeita

# **COEFICIENTE DE CORRELAÇÃO r**

$$
r = \frac{\sum_{i=1}^{n} (x_i - \overline{x})(y_i - \overline{y})}{\sqrt{\sum_{i=1}^{n} (x_i - \overline{x})^2 \sum_{i=1}^{n} (y_i - \overline{y})^2}}
$$

**ti xi yi** 1  $x_1$  $y_1$ 2  $x_2$  $y_2$ ... .... ....  $t_{n}$  $X_n$ yn

observações

 $\sum_{i=1}^{N}$   $\longrightarrow$  Sc Somatória

 $i=1$ 

- VETORES ( $x_1, x_2, ..., x_n$ ) e ( $y_1, y_2, ..., y_n$ ) duas variáveis observadas em cada observação, por exemplo, a cada passo de tempo *i*  $\vert x_i \vert \quad y_i$
- $\overline{\mathbf{x}}$   $\overline{\mathbf{y}}$   $\longrightarrow$  média da amostra  $x$  e de  $y$
- $\sigma_x$   $\sigma_y$   $\longrightarrow$  desvio padrão das amostras *x* e *y*

# **SOMATÓRIA**

$$
r = \frac{\sum_{i=1}^{n} (x_i - \overline{x})(y_i - \overline{y})}{\sqrt{\sum_{i=1}^{n} (x_i - \overline{x})^2 \sum_{i=1}^{n} (y_i - \overline{y})^2}}
$$

#### Numerador:

$$
\sum_{i=1}^{n} (x_i - \bar{x})(y_i - \bar{y}) = (x_1 - \bar{x})(y_1 - \bar{y}) + (x_2 - \bar{x})(y_2 - \bar{y}) + \dots + (x_n - \bar{x})(y_n - \bar{y}),
$$
  
i = 1, ..., n

#### **COMO PODE SER ESCRITO O DENOMINADOR?**

# **DESVIO PADRÃO σ s dp**

• É uma medida de dispersão e indica a dispersão média de um conjunto de dados em relação à média aritmética da amostra

• Variância = var =  $s^2$ variância = desvio padrão ao quadrado

## **DESVIO PADRÃO**

$$
dp = \sqrt{\frac{\sum_{i=1}^{n} (x_i - \bar{x})^2}{n-1}}
$$

## **Desvio Padrão - exemplo**

**Precipitação Mensal**

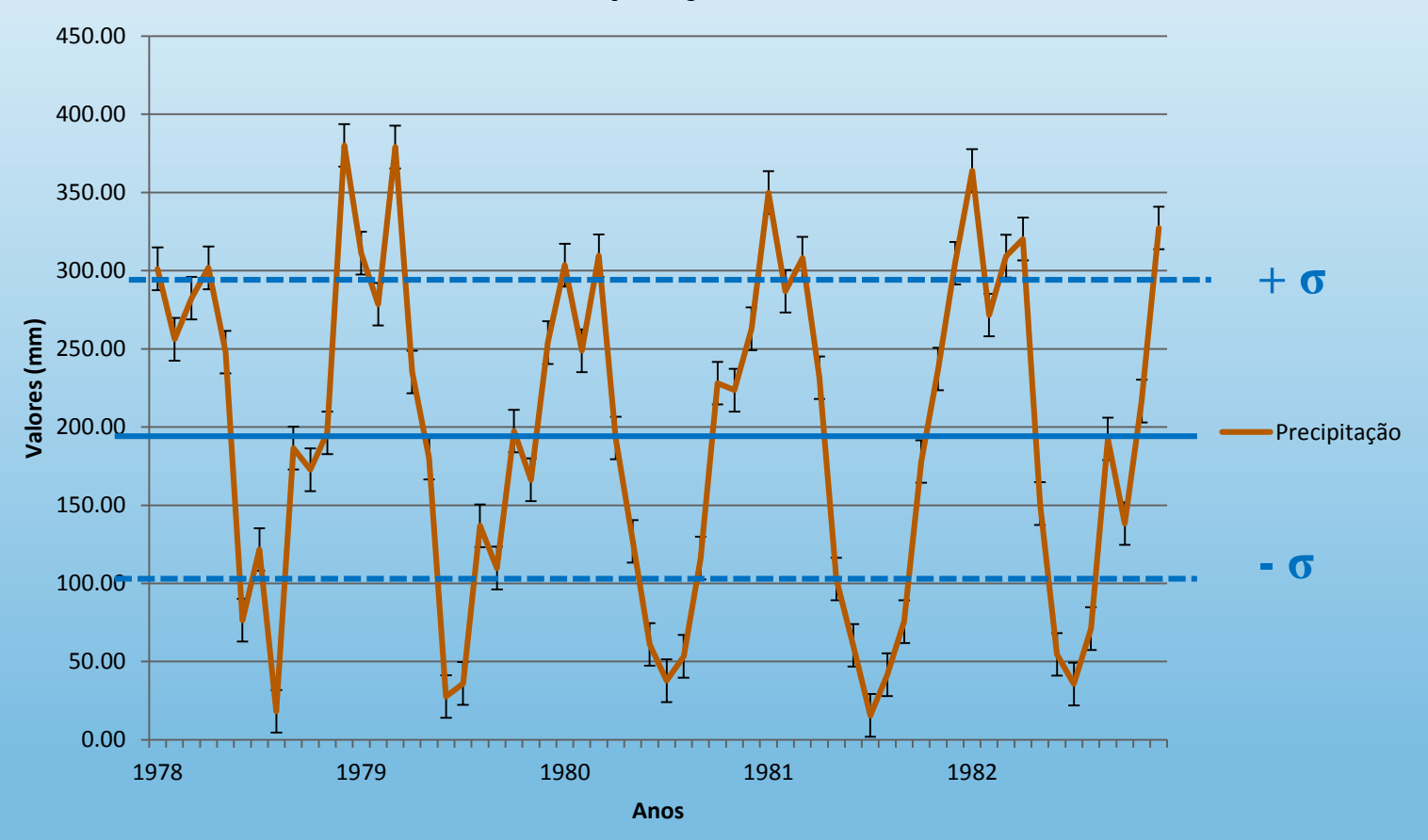

 $σ = 105,6634$ pcp média= 194,36  $σ² = 11.164,77$ 

Dada uma série temporal, quantos valores de desvio padrão tem a série?

### **ANOMALIA PRECIPITAÇÃO NO NOROESTE DO RS 1978-2005**

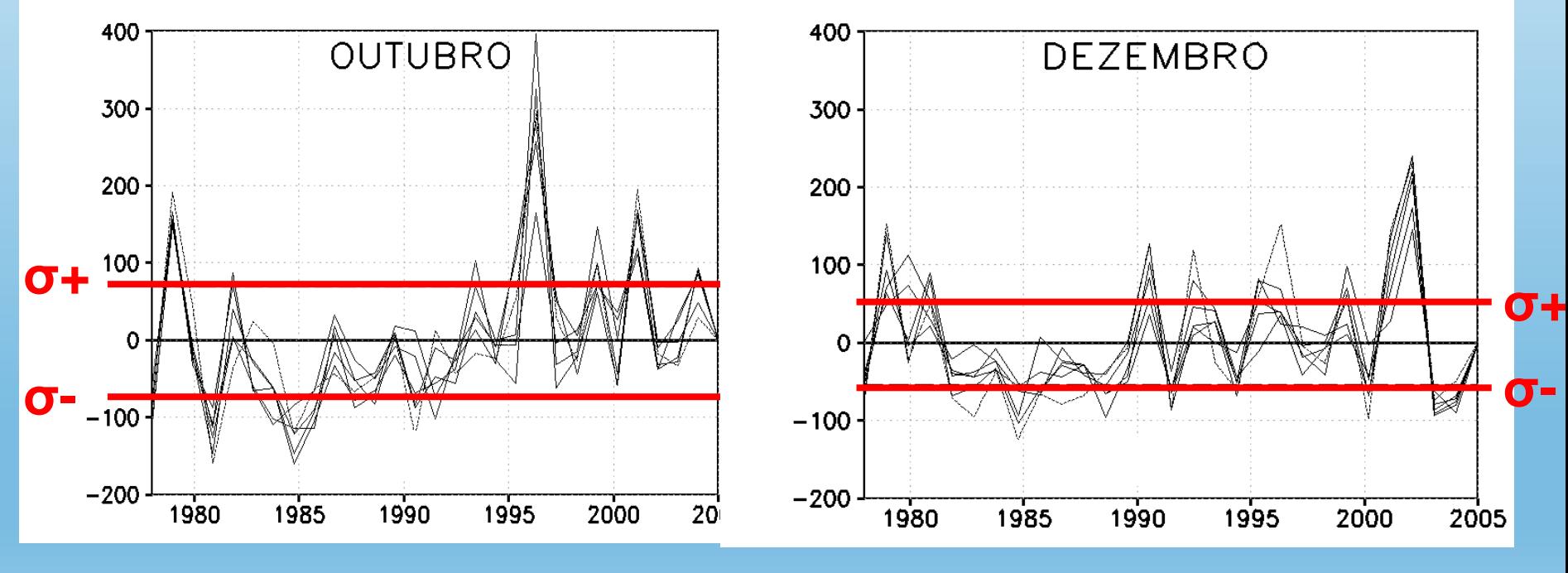

Sleiman (2005)

# **VARIÂNCIA σ 2**

A variância mostra o quão distantes os valores amostrais estão da média, é expressa por:

$$
s^{2} = \text{var} = \frac{\sum_{i=1}^{n} (x_{i} - \overline{x})^{2}}{n-1}
$$

## **INTERPRETAÇÃO DA CORRELAÇÃO ENTRE DUAS VARIÁVEIS**

### • **Correlação positiva**

Quando uma variável aumenta (diminui), a outra também aumenta (diminui)

 $\rightarrow$  relação diretamente proporcional

• **Correlação negativa**

Quando uma variável aumenta (diminui), a outra diminui (aumenta)

 $\rightarrow$  relação inversamente proporcional

• Sem correlação  $r \rightarrow 0$ 

## **EXEMPLOS HIPOTÉTICOS DE CORRELAÇÃO ENTRE VARIÁVEIS ALEATÓRIAS**

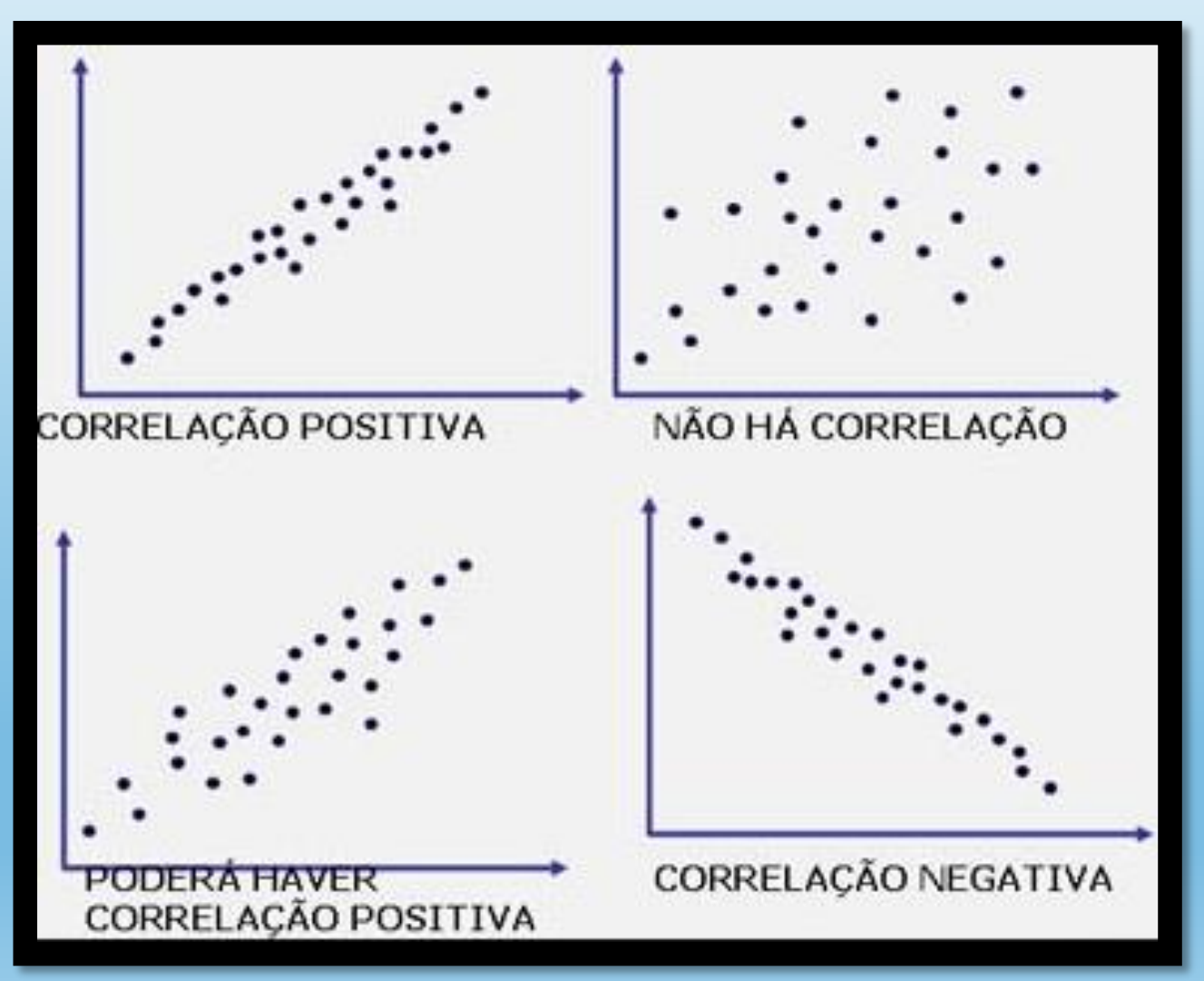

Fonte: http://arquivos.unama.br/professores/iuvb/7semestre/GQ/aula08/verprint.htm

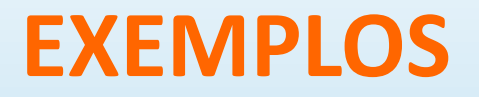

• Faremos alguns exercícios simples de correlação utilizando uma planilha eletrônica, como Excel ou Calc do BrOffice

Os exemplos dados a seguir foram criados a partir do Excel

### **EXERCÍCIO 01: Cálculo da correlação (r) para a amostra de dados de renda e Nível de Educação**

1) Clique na célula D2

2) Na barra de ferramentas, selecione:

Fórmulas – Mais Funções - Estatística - **CORREL**

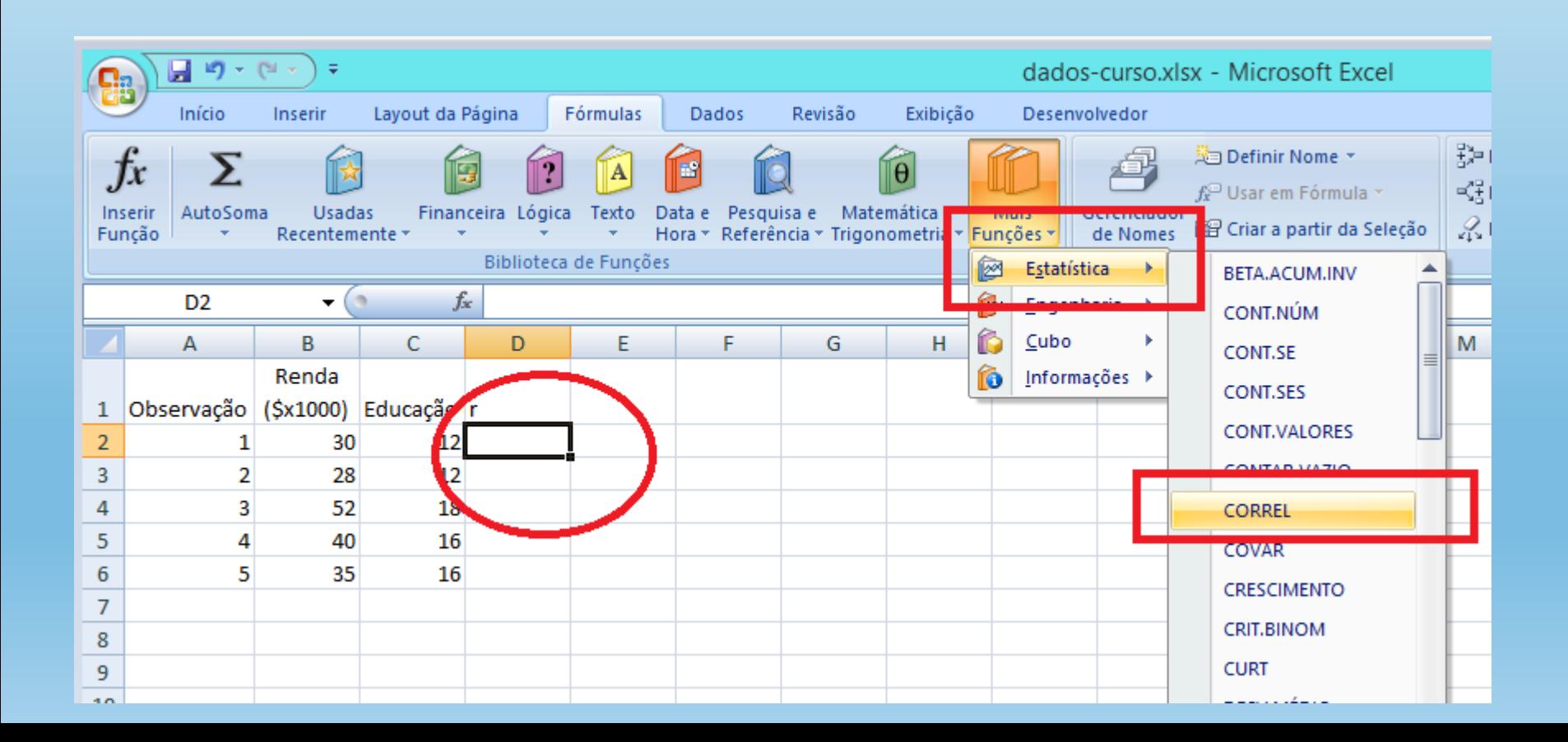

### **EXERCÍCIO 02**

#### 1) Clique na célula D2;

#### 2)Na barra de ferramentas, selecione:

### Fórmulas – Mais Funções - Estatística - **CORREL**

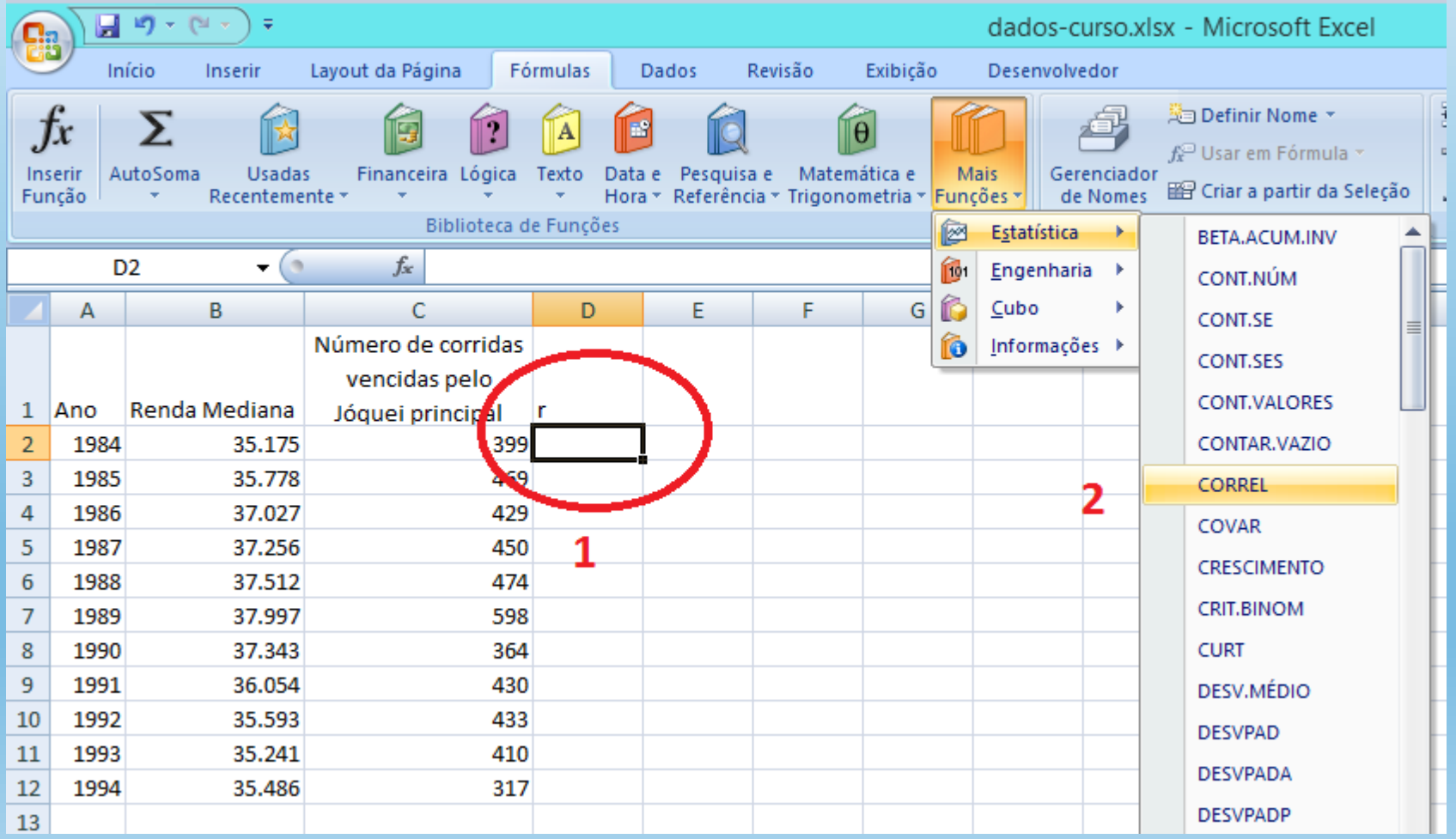

3) Na caixa que se abrirá, o campo Matriz1 deverá ser preenchido com os dados referentes à coluna com a renda mediana, ou seja, Coluna B2:B12; 4) O mesmo procedimento deverá ser realizado para a Matriz2, porém com os dados do número de corridas, Coluna C2:C12.

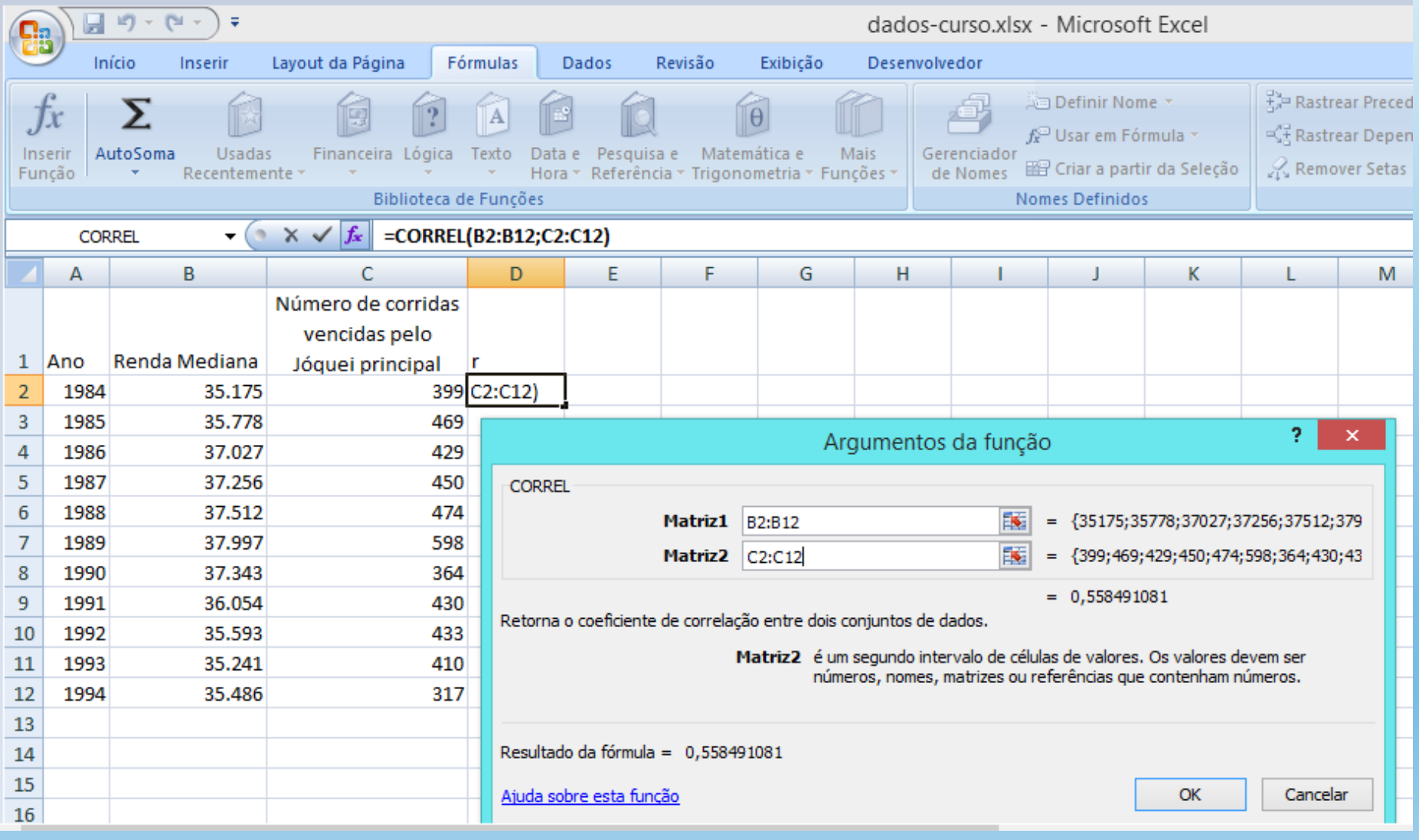

### Aperte "OK" para finalizar O resultado aparecerá na célula D2

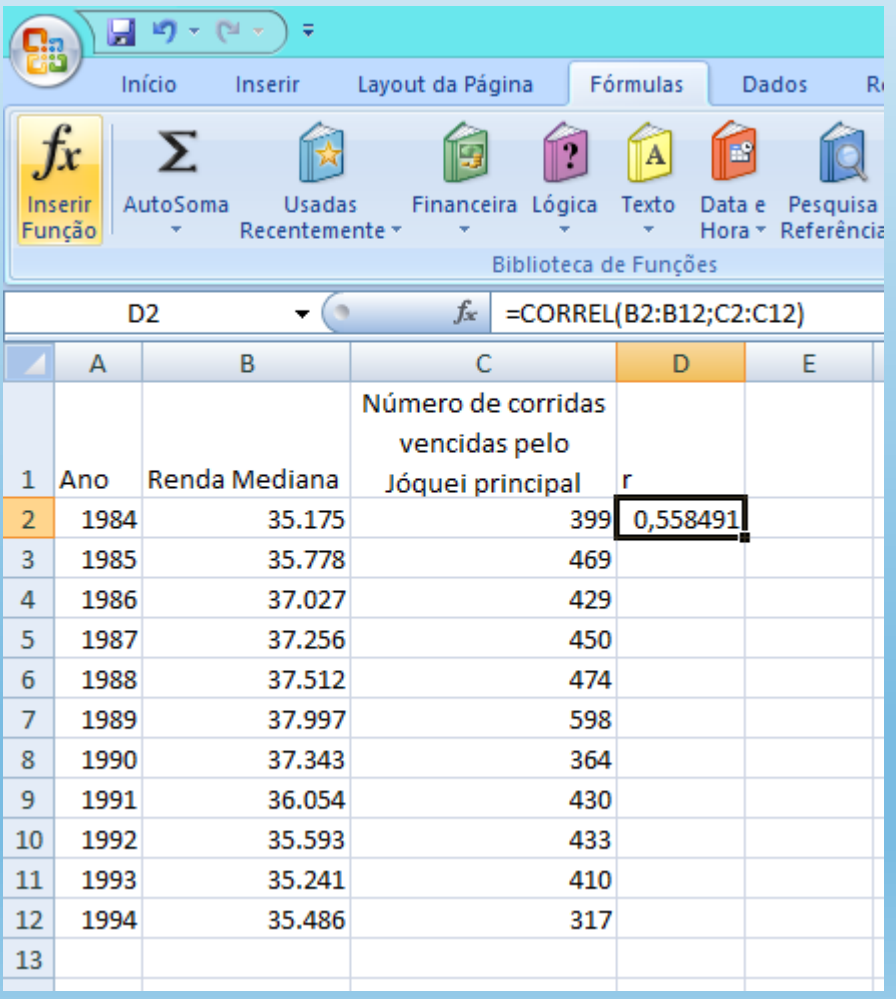

# **INTERPRETAÇÃO DO VALOR GERADO**

Para a série aleatória gerada nos exemplos, o valor de correlação retornado foi 0,558491

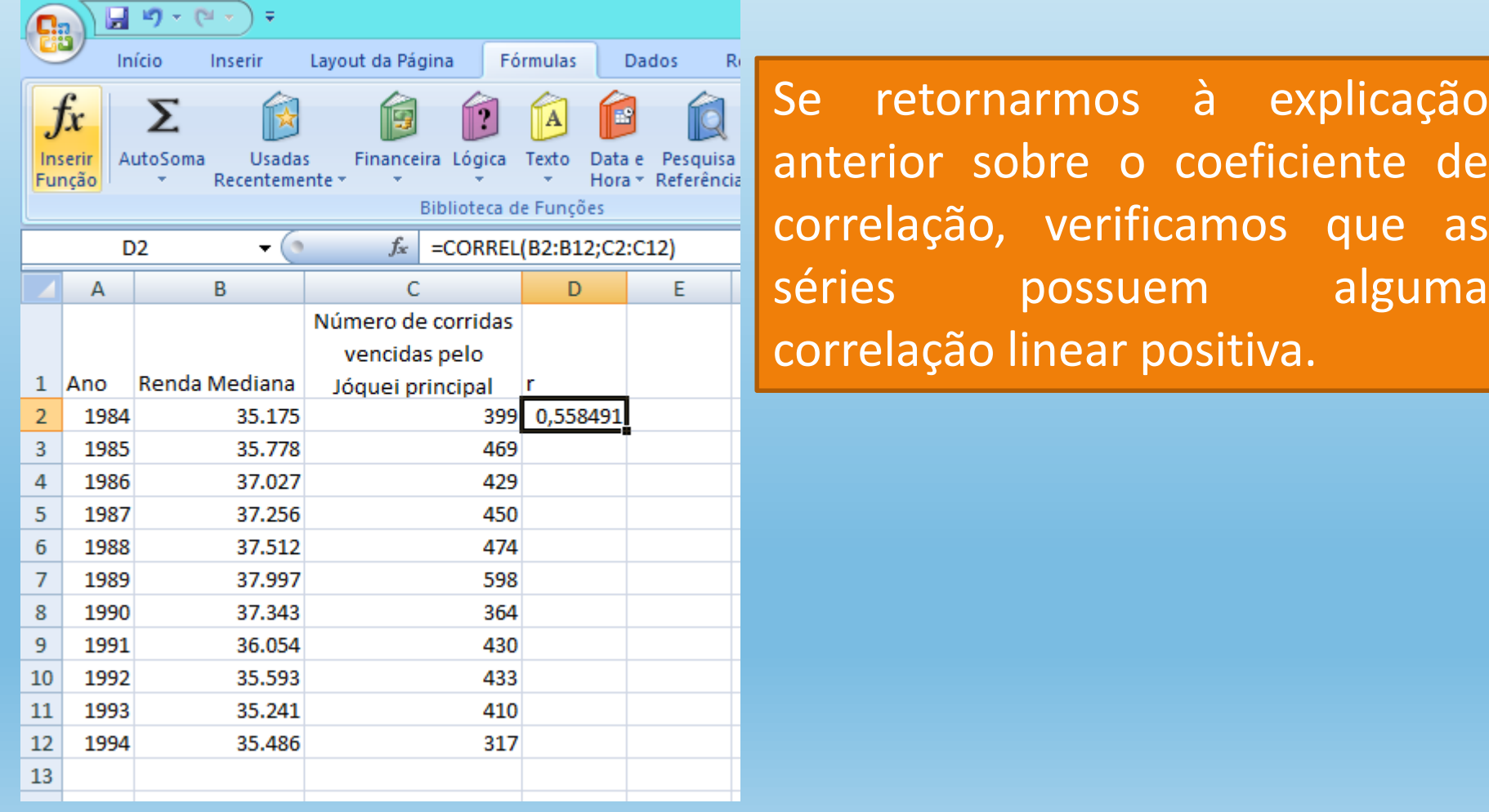

A correlação linear calculada para o exemplo anterior também pode ser expressa através de um gráfico de dispersão. Para gerá-lo, clique na Barra de ferramentas Inserir – Dispersão

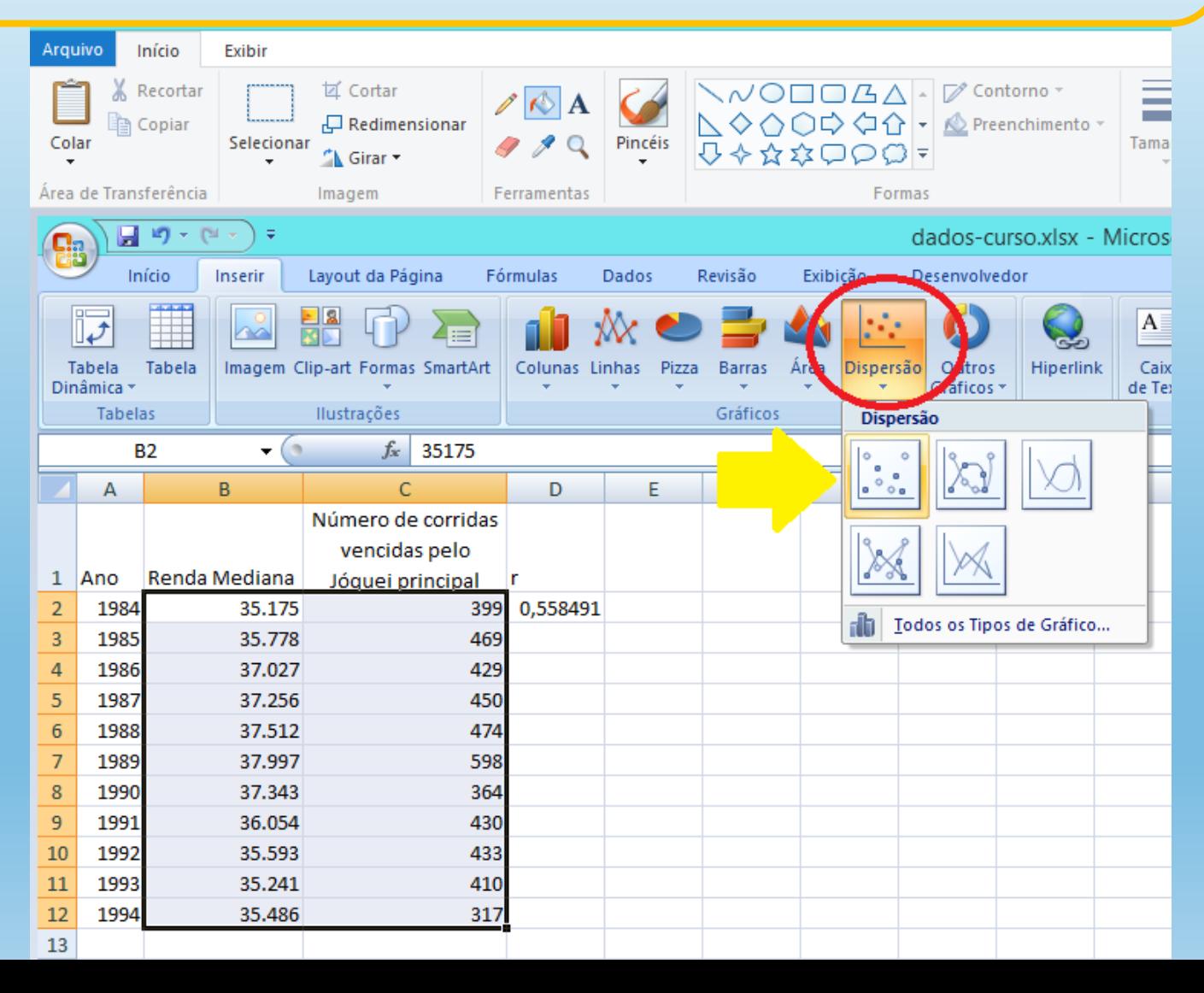

O gráfico de dispersão é bastante útil para demonstrar a existência ou não de relações entre duas variáveis. Quanto mais alinhados estiverem os pontos à reta, maior deve ser a correlação linear entre as duas variáveis. No exemplo utilizado, as duas séries aleatórias mostram o seguinte padrão:

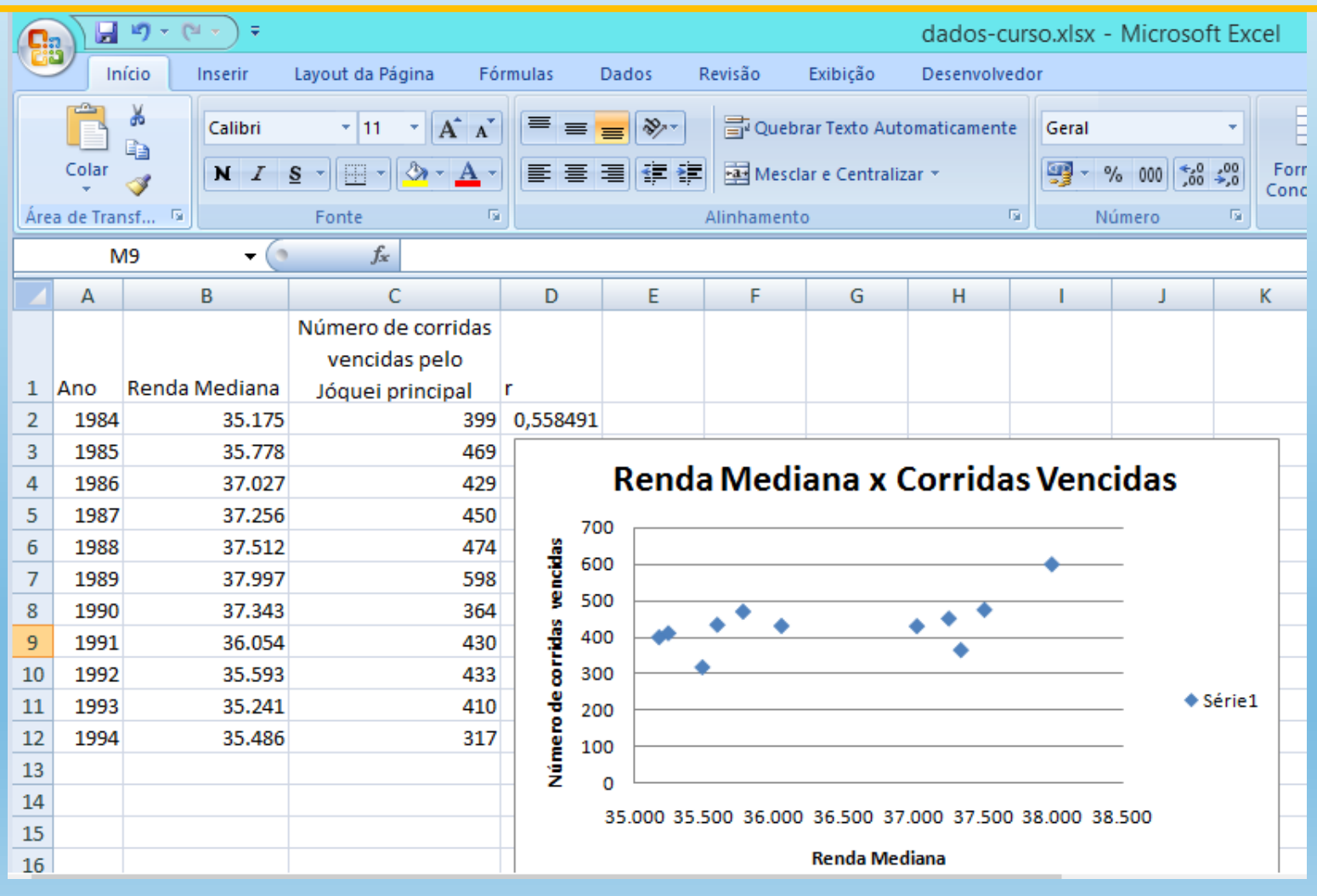

É possível, no mesmo gráfico de dispersão, inserir a reta de regressão de uma variável em relação à outra **1) Clique sobre um dos pontos azuis do gráfico 2) Com o botão direito selecione "Adicionar linha de tendência"**

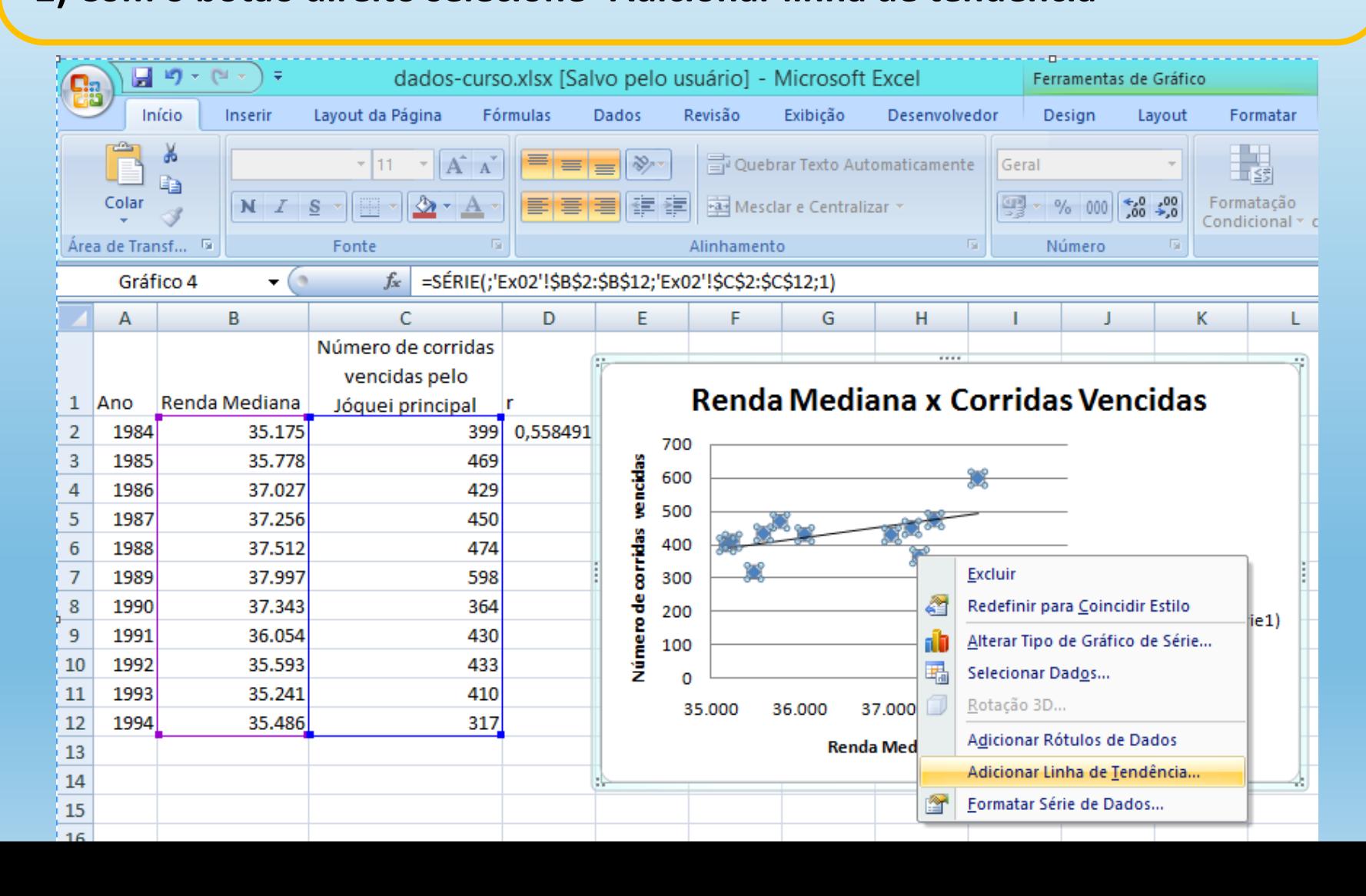

#### **3) Escolher o tipo de ajuste, p. ex., linear 4) É possível exibir a equação da reta linear e o valor de R2**

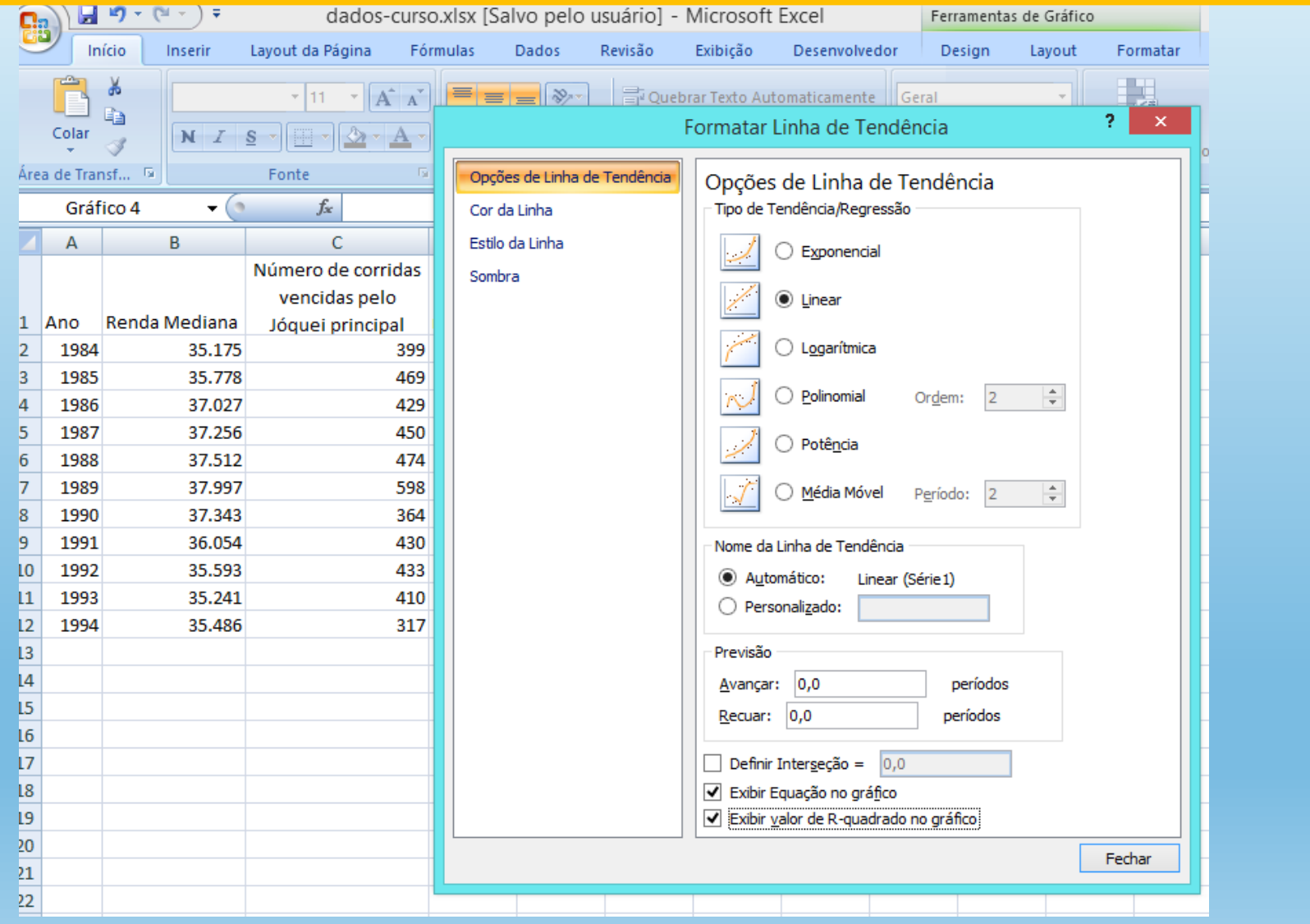

### Ao terminar de selecionar as opções de formato, clique em fechar Os resultados serão exibidos como o modelo abaixo

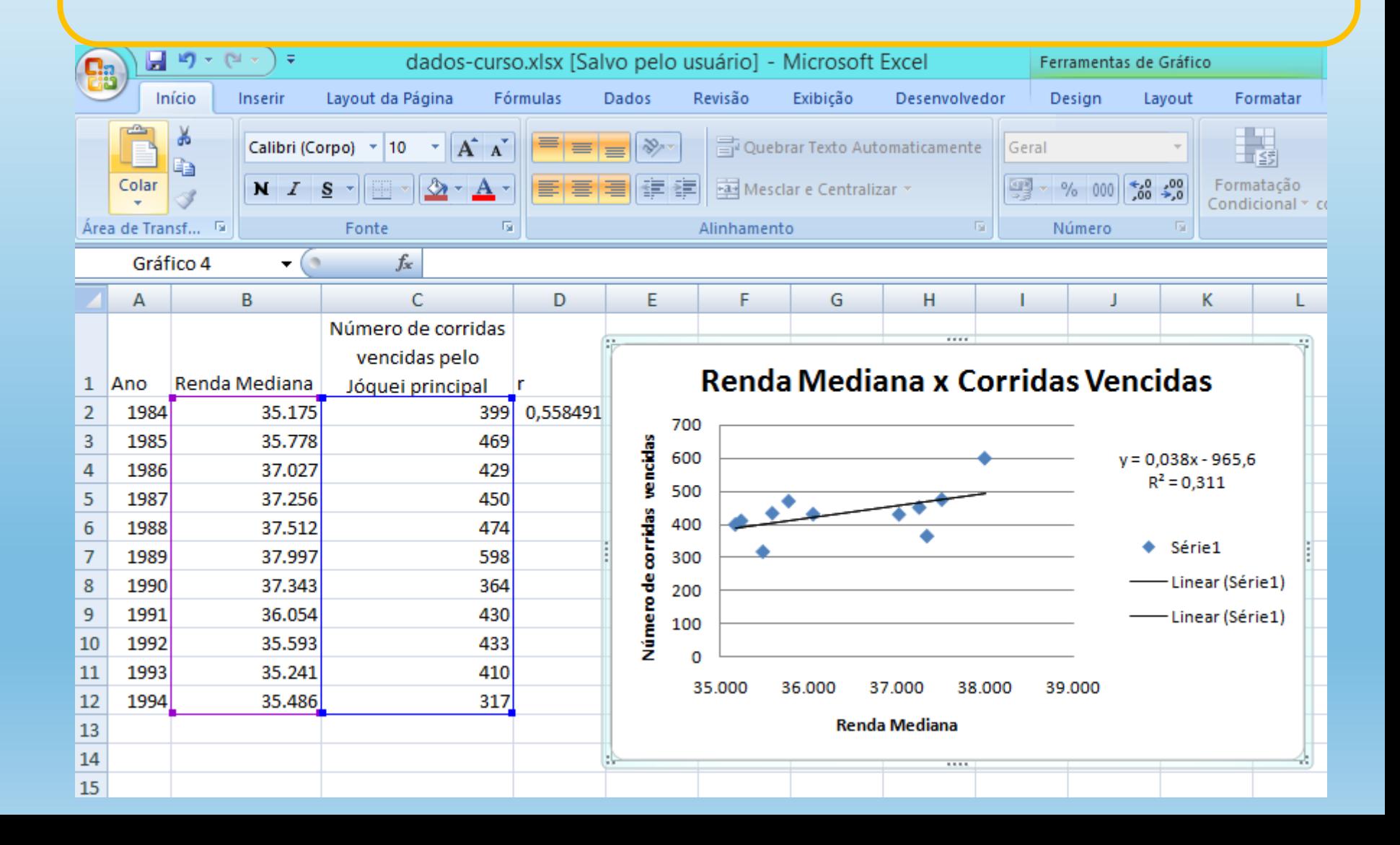

## **COEFICIENTE DE DETERMINAÇÃO R<sup>2</sup>**

- $\rightarrow$  Indica o grau do ajuste linear entre duas variáveis
- → Indica o grau de dependência linear entre duas variáveis
- $\rightarrow$  Se uma variável pode ser considerada como preditora em relação a outra

O que é uma variável preditora?

**EXERCÍCIO 03:** Seguir os mesmos passos do exercício anterior

- 1) Escolha o formato do gráfico
- 2) Escreva o nome do gráfico
- 3) Coloque nome nos eixos X e Y

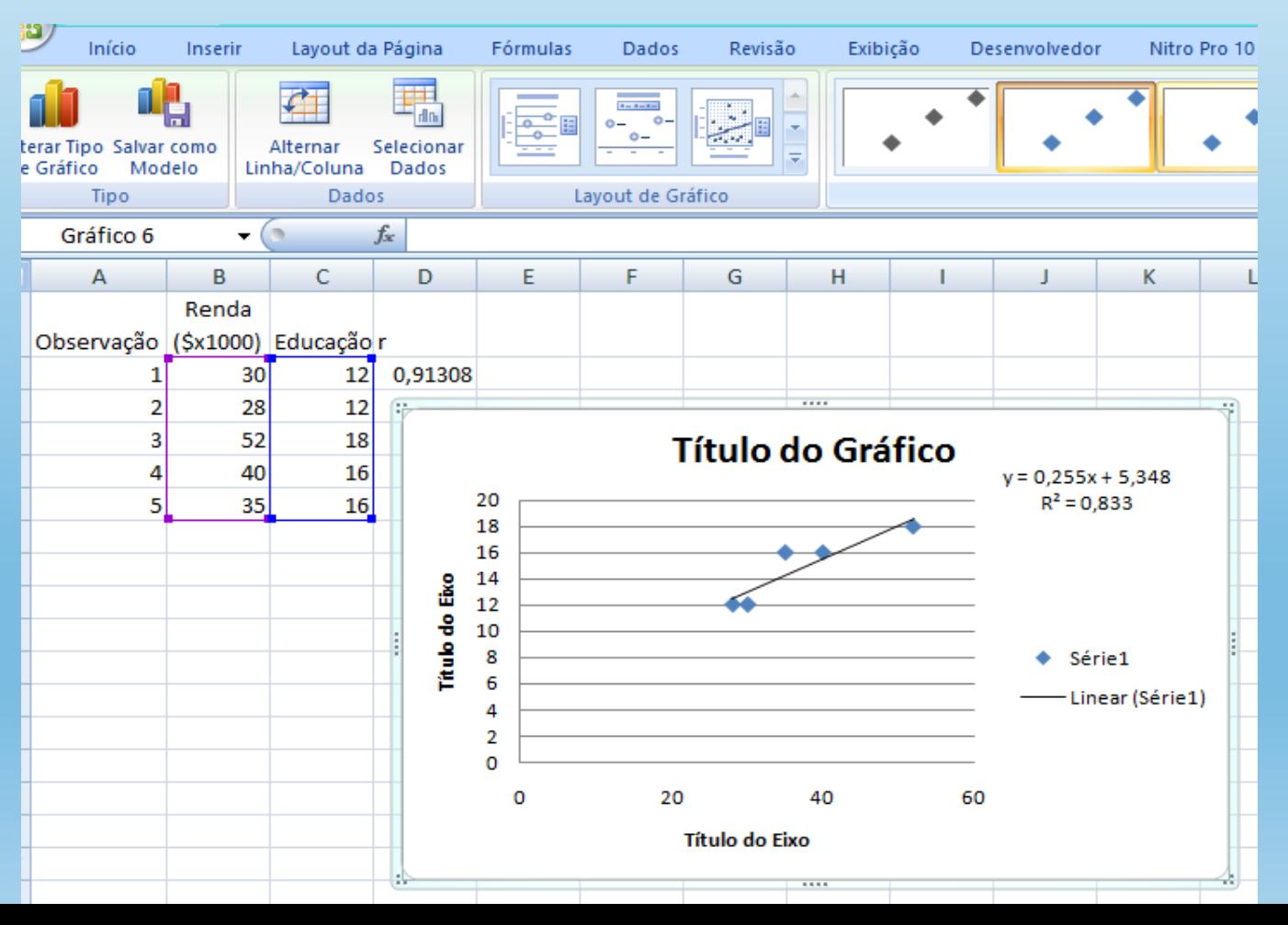

#### **O Resultado final será o seguinte:**

## **EXERCÍCIO 04**

**Utilizem os dados da planilha Ex04 e calculem:**

- **1) A correlação entre a série de precipitação e a de OLR**
- **2) Gráfico de dispersão para as variáveis precipitação e OLR**
- **3) Correlação linear entre a precipitação e a TSM**
- **4) Gráfico de dispersão para as variáveis precipitação e TSM**
- **5) Interprete dos gráficos obtidos**

## **USO DE OUTROS SOFTWARES ESTATÍSTICOS CORRELAÇÃO LINEAR**

Outros softwares estatísticos, e gratuitos, tais como o **R**, **GrADS** e **NCL**, são capazes de tratar séries temporais, mas também dados distribuídos espacialmente.

Trazem uma série de recursos gráficos que facilitam a visualização e a geração de saídas mais elaboradas.

# **DIAGRAMAS DE DISPERSÃO NO R**

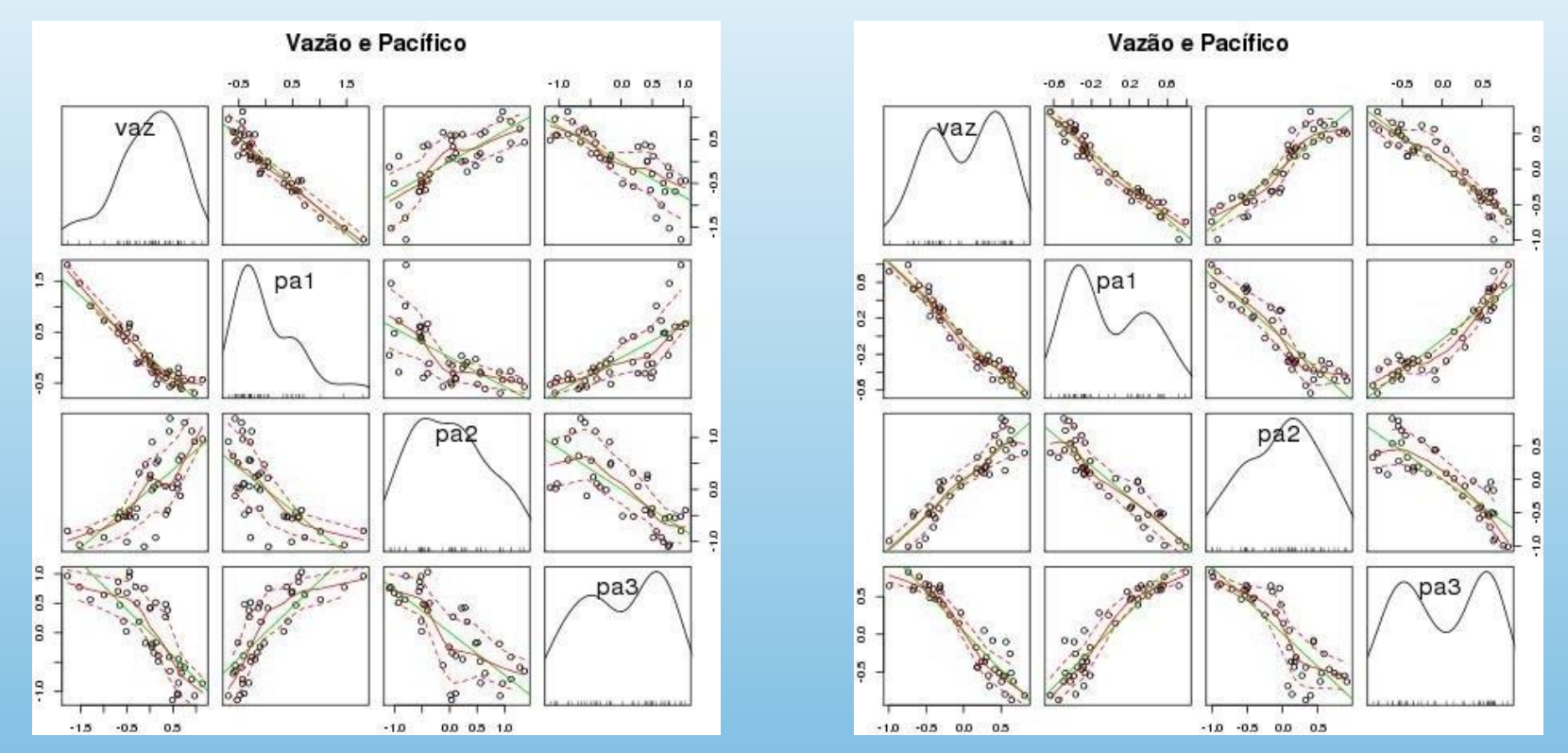

Diagramas de dispersão entre a vazão anual do rio Madeira e a TSM média nas áreas PA1, PA2 e PA3, suavizadas com média móvel (a) 6 e (b) 12 anos. PA1 PA2 PA3 – áreas oceânicas no Pacífico

Fonte: SILVA, E.R.L.D.G. **Associação da variabilidade climática dos oceanos com a vazão de rios da Região Norte do Brasil**. Dissertação de Mestrado. São Paulo: Universidade de São Paulo. Faculdade de Filosofia, Letras e Ciências Humanas. Departamento de Geografia, 2013. 182p.

# **DIAGRAMAS DE DISPERSÃO NO R**

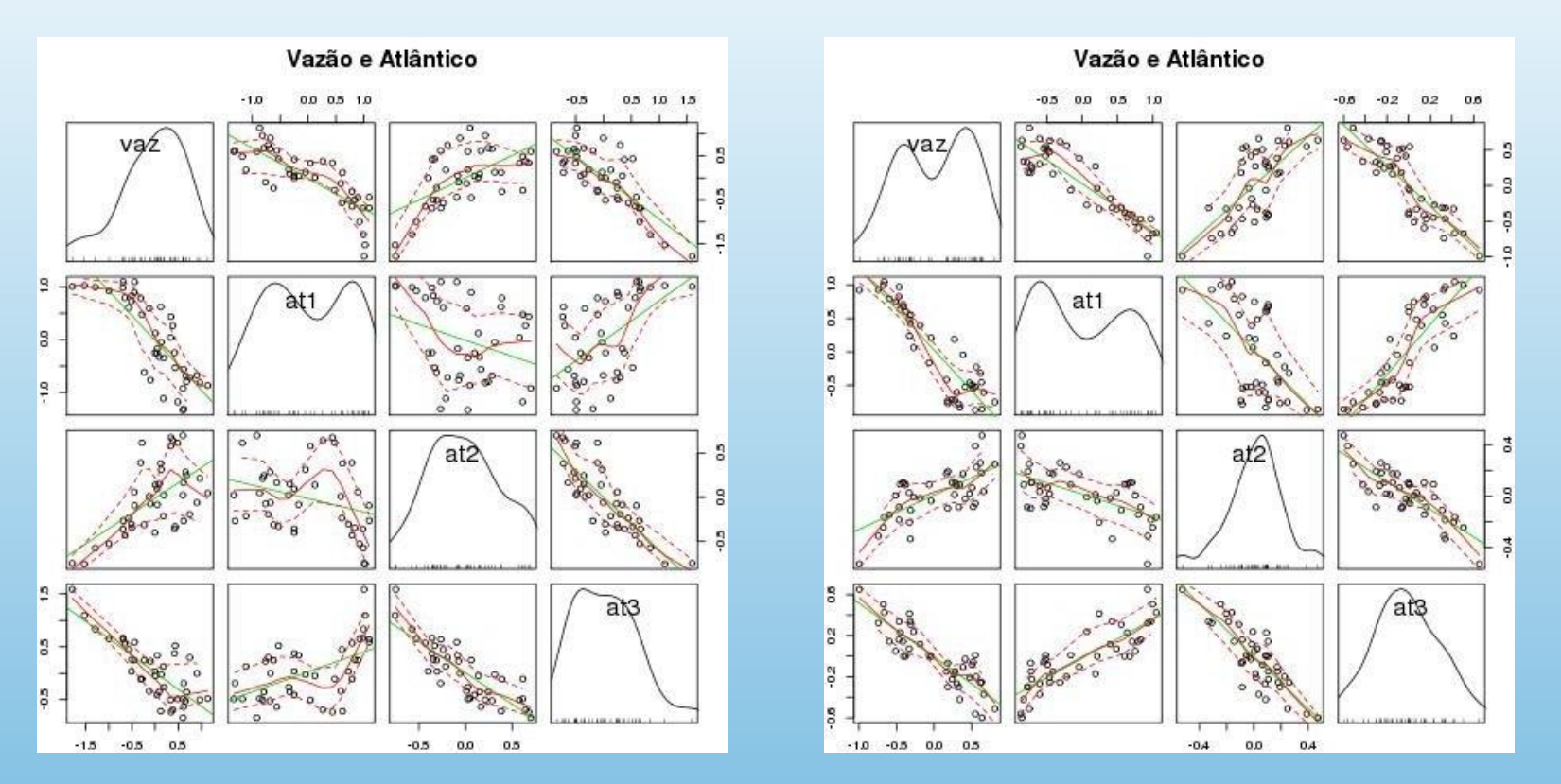

Diagramas de dispersão entre a vazão anual do rio Madeira e a TSM média nas áreas AT1, AT2 e AT3, suavizadas com média móvel (a) 6 e (b) 12 anos AT1 AT2 AT3 áreas oceânicas no Atlântico.

Fonte: SILVA, E.R.L.D.G. **Associação da variabilidade climática dos oceanos com a vazão de rios da Região Norte do Brasil**. Dissertação de Mestrado. São Paulo: Universidade de São Paulo. Faculdade de Filosofia, Letras e Ciências Humanas. Departamento de Geografia, 2013. 182p.

## **CORRELAÇÃO LINEAR ESPACIAL TSM DA REGIÃO DE NIÑO 1+2 x PRECIPITAÇÃO NA AMÉRICA DO SUL**

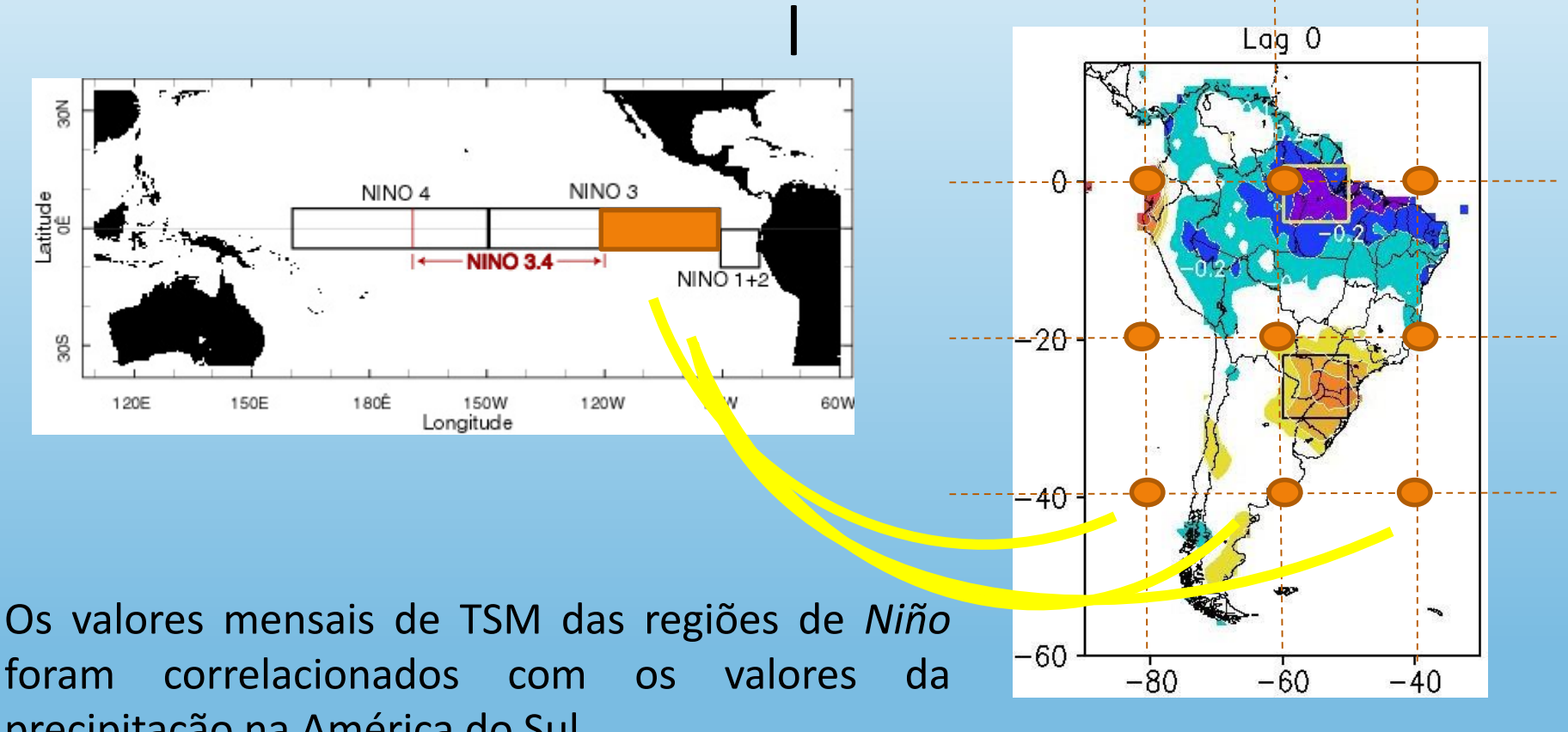

foram correlacionados com os valores da precipitação na América do Sul

Fonte: SILVA, ERLD e SILVA, MES (2015) Memória de eventos ENOS na precipitação da América do Sul. Revista do Departamento de Geografia

A significância estatística do cálculo do coeficiente de correlação foi avaliada com a aplicação do teste *t-Student*, cujo valor limite para se considerar o cálculo significativo é definido, segundo Costa Neto (1977), por:

$$
t_{n-2} = r \frac{\sqrt{n-2}}{\sqrt{1-r^2}}
$$

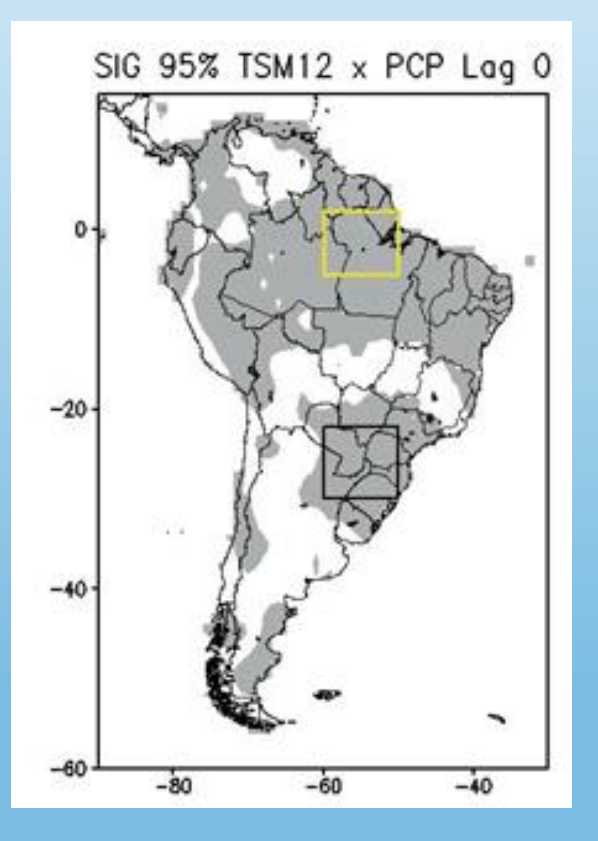

É um valor que expressa a confiabilidade estatística referente a um cálculo estatístico

> média correlação tendência linear

**Como definimos se r = 0,6 é um valor estatisticamente confiável de correlação linear para os dados usados? Resp.: Dependerá do valor de r e de N, como indicado na equação anterior.**

- Esta pergunta deve ser feita para fornecer alguma garantia relativa ao valor obtido para determinada estatística, que indique que o valor resultante não advém da aleatoriedade.
- Esta garantia pode ser expressa através de níveis de confiança:

90%, 95%, 99%

são níveis de confiança usados corriqueiramente.

- Existem alguns testes de significância mais usados: teste t-Student (supõe a distribuição normal dos dados)
- Para tanto, precisamos saber qual é a quantidade de valores usados no cálculo da estatística (n) e qual é o valor obtido da estatística (r, no caso do coeficiente de correlação)

para coeficiente de correlação

$$
\text{tc} = \left| t_{n-2} = r \frac{\sqrt{n-2}}{\sqrt{1-r^2}} \right|
$$

 $t > t_c$   $\rightarrow$  cálculo estatisticamente significativo

 $t < t$ cálculo não é estatisticamente signif.

### **CORRELAÇÃO LINEAR ESPACIAL TSM GLOBAL x VAZÃO DO RIO MADEIRA**

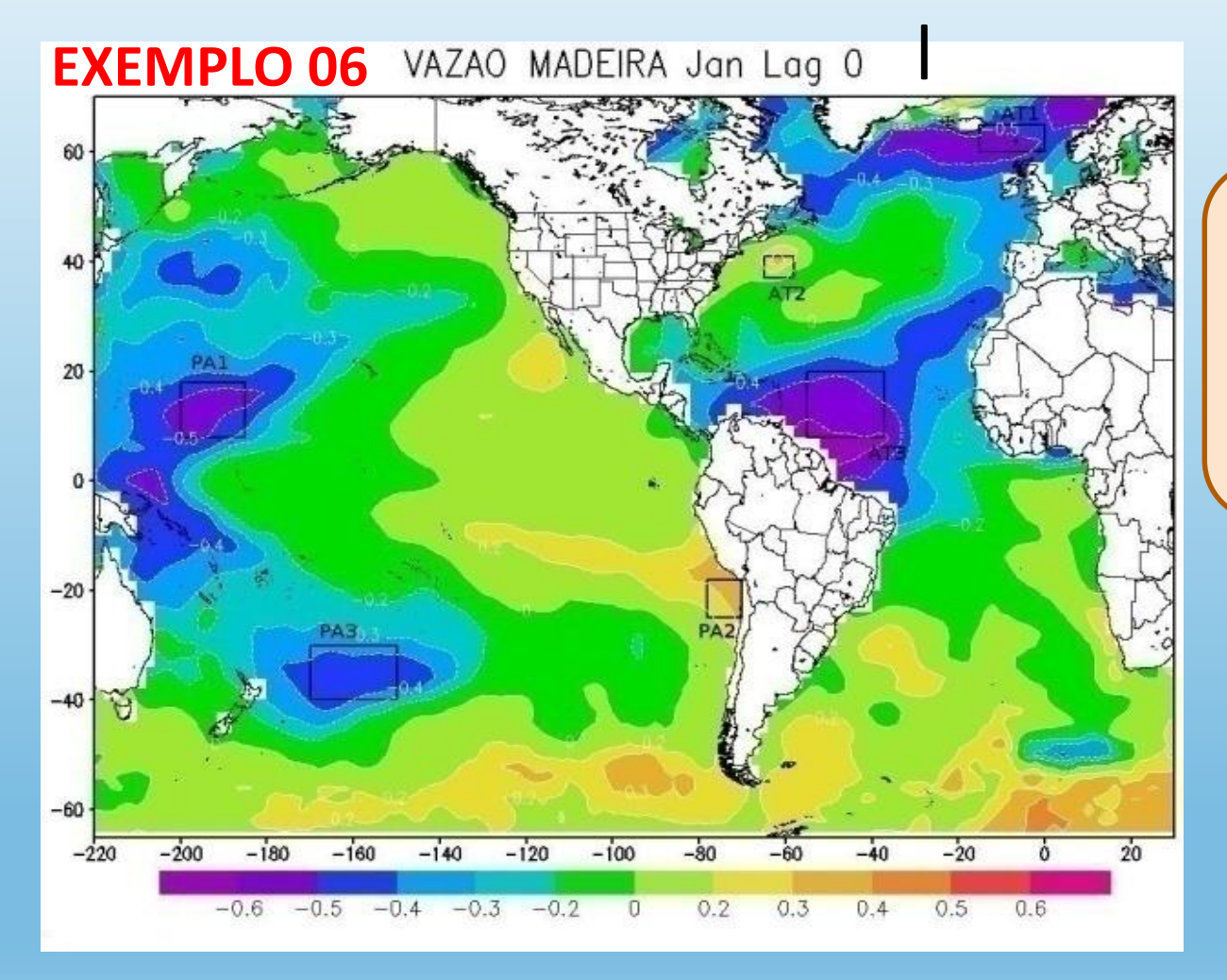

**Qual a interpretação que pode ser feita do mapa ao lado?**

Fonte: SILVA, E.R.L.D.G. Associação da variabilidade climática dos oceanos com a vazão de rios da Região Norte do Brasil. Dissertação de Mestrado. São Paulo: Universidade de São Paulo. Faculdade de Filosofia, Letras e Ciências Humanas. Departamento de Geografia, 2013. 182p.

### **CORRELAÇÃO LINEAR ESPACIAL TSM GLOBAL x VAZÃO NO PANTANAL**

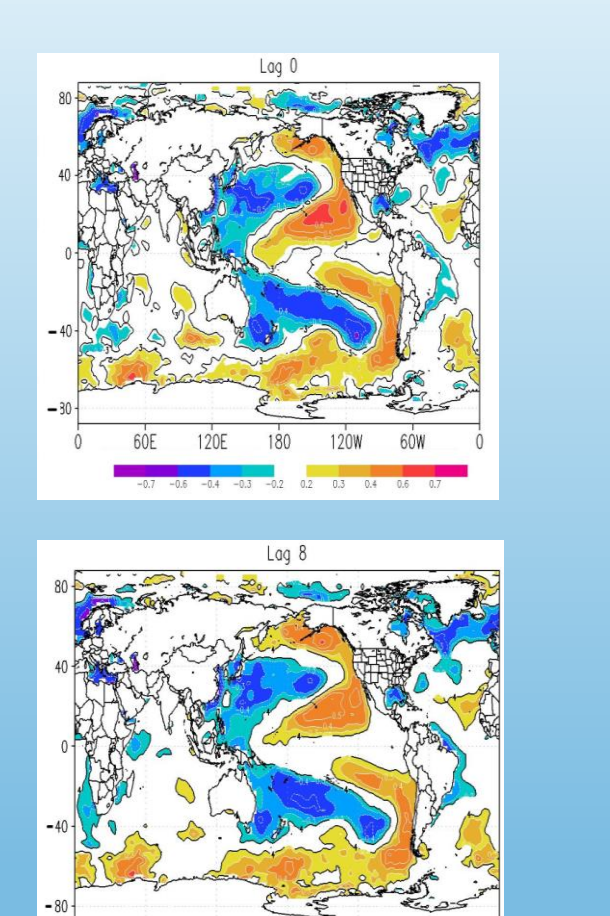

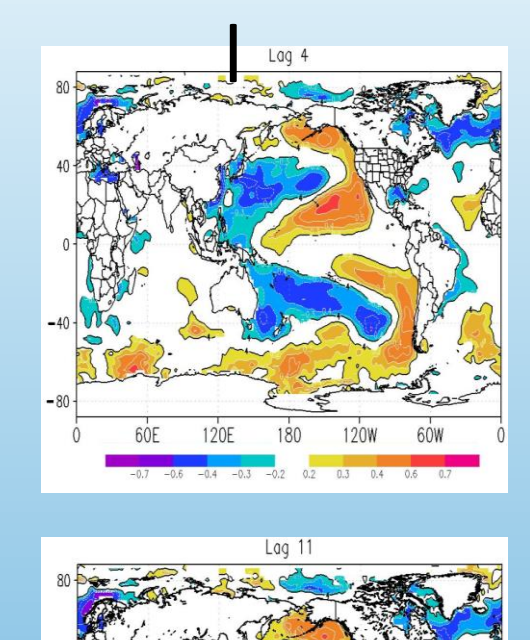

**Qual a interpretação que pode ser feita dos mapas ao lado?**

*Lagged linear correlation between Pantanal discharge and SST monthly data for the period 1970-2003, for (a) lag=0, (b), lag=4 (c) lag=8 and (d) lag=11 months. The first month in SST time series is always January. The statistical significant areas at 99% (t-Student test) are given by the black lines.* (Silva et al., 2016 TAAC)

## **ALTURA GEOPOTENCIAL 500 mb**

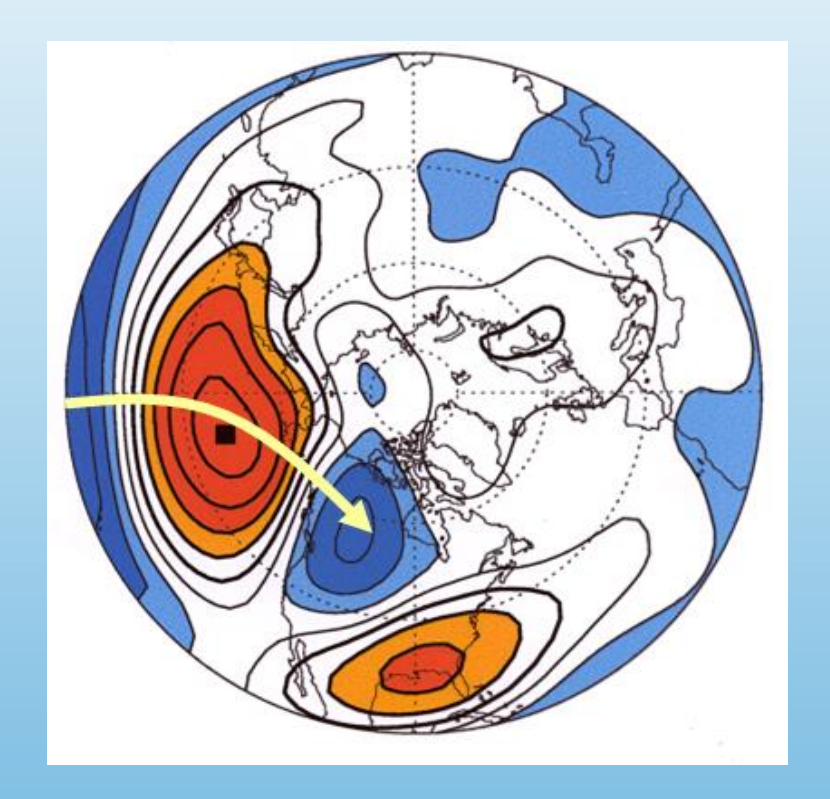

**Qual o padrão que pode ser observado através da correlação da altura geopotencial em 500 mb com o valor no Pacífico Norte? (Resp.: PNA)**

Spatial distribution of correlation of the 500 mb geopotential height anomaly time series (Seasonal JFM) at all points on the Northern hemisphere with the time series at a specified "base point" - North Pacific. Red colors positive correlation, blue colors negative correlation. Yellow arrow indicate meridional orientation of spatial structure existing in the correlation pattern. Picture courtesy of Prashant Sardeshmukh, CDC/OAR

### **Script GrADS - Correlação Linear**

#### script no grads – arquivo texto com qualquer nome

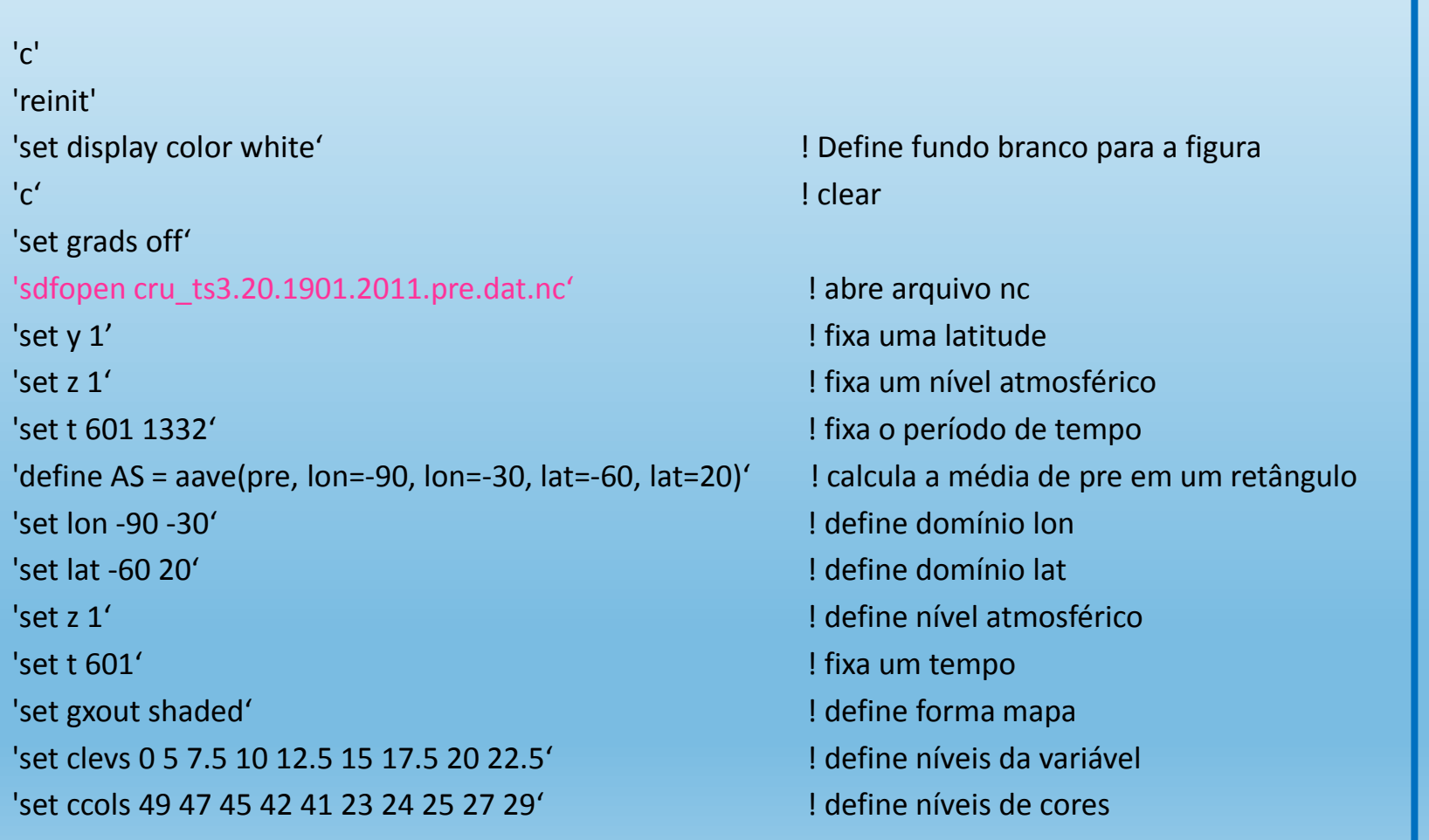

#### .... continuação do script

'set rgb 49 20 100 210' 'set rgb 47 40 130 240' 'set rgb 45 80 165 245' 'set rgb 42 180 240 250' 'set rgb 41 225 255 255' 'set rgb 23 255 192 60' 'set rgb 24 255 160 0' 'set rgb 25 255 96 0' 'set rgb 27 225 20 0' 'set rgb 29 165 0 0'

\*'d tregr(AS, pre, t=601, t=1332)\*10' 'define coeff = tregr(AS, pre,  $t=601$ ,  $t=1332$ )' 'define preave =  $ave(AS, t=601, t=1332)'$ 'define ASave = ave(AS, t=601, t=1332)' 'd (coeff \* (AS - ASave) + preave)/10' 'set gxout bar' 'cbarn' 'set strsiz .20' 'set string 1 c 5 0' 'draw string 5.5 8 COEFICIENTE TREGR 1951-2011' 'printim tregr-shaded.png'

## **EXERCÍCIO GrADS**

### **Correlação precipitação na América do Sul**

1) Calcule a correlação linear entre os índices climáticos ODP (Oscilação Decadal do Pacífico), MEI e IOS (Índice da Oscilação Sul) e a precipitação mensal na América do Sul. Analise os resultados.

- a) Baixe os índices climáticos de ODP, IOS e MEI do site do CDC-NOAA;
- b) Descreva o significado de cada índice;
- c) Faça a correlação linear entre os índices climáticos e a precipitação mensal na América do Sul;
- d) Analise os 3 mapas resultantes.